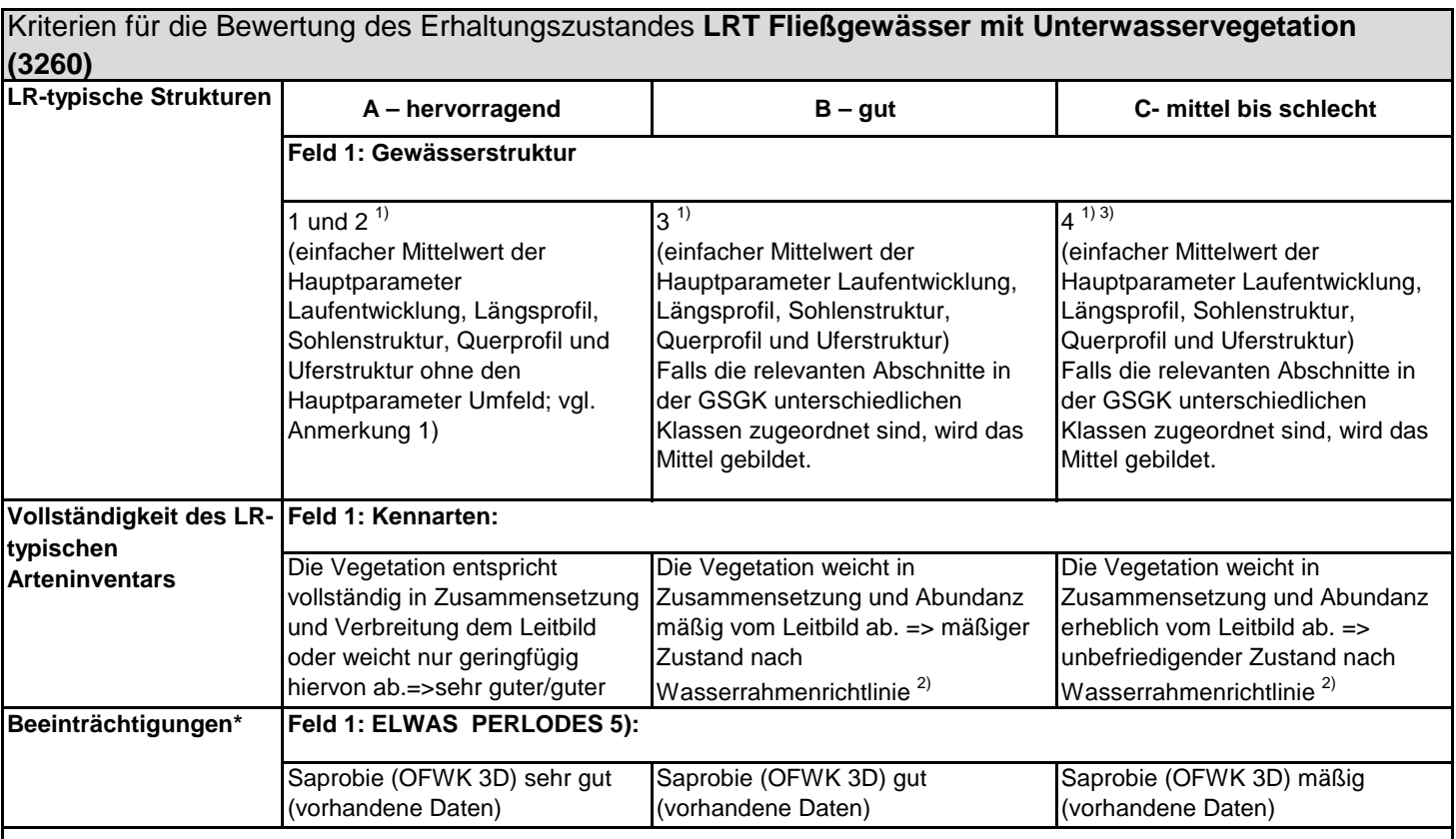

[1.\) Bewertung der Gewässerstruktur: Unter "lebensraumtypische Strukturen" wird der arithmetische Mittelwert der fünf Hauptparameter](https://www.lanuv.nrw.de/fileadmin/lanuvpubl/4_arbeitsblaetter/40018.pdf)  [Laufentwicklung, Längspro](https://www.lanuv.nrw.de/fileadmin/lanuvpubl/4_arbeitsblaetter/40018.pdf)fil, Sohlenstruktur, Querprofil und Uferstruktur berücksichtigt. Der Hauptparameter Umfeld fließt in die [Erhaltungszustandsbewer](https://www.lanuv.nrw.de/fileadmin/lanuvpubl/4_arbeitsblaetter/40018.pdf)tung des FFH-Lebensraumtyps nicht mit ein. Die Teilparameter können dem Internetinformationssystem [ELWAS-WEB entnommen](https://www.lanuv.nrw.de/fileadmin/lanuvpubl/4_arbeitsblaetter/40018.pdf) werden. Starten Sie dazu ELWAS-WEB (http://www.elwasweb.nrw.de) und klicken Sie --> Karte --> [Oberflächengewässer -->](https://www.lanuv.nrw.de/fileadmin/lanuvpubl/4_arbeitsblaetter/40018.pdf) Gewässerstruktur --> Haken bei: Gewässerstruktur 2011-2013. Zoomen Sie nun auf das betreffende [Gewässer in der Karte, ak](https://www.lanuv.nrw.de/fileadmin/lanuvpubl/4_arbeitsblaetter/40018.pdf)tivieren Sie das Info-Werkzeug (i) und klicken Sie das Gewässer an. Das Infofenster enthält die Angaben zu [den Hauptparametern. De](https://www.lanuv.nrw.de/fileadmin/lanuvpubl/4_arbeitsblaetter/40018.pdf)r Hauptparameter 5 "Uferstruktur (links/rechts)" ist vor der Mittelwertbildung zu einem Wert [zusammenzufassen. Falls](https://www.lanuv.nrw.de/fileadmin/lanuvpubl/4_arbeitsblaetter/40018.pdf) die relevanten Gewässerabschnitte mehrere unterschiedlich bewertete Teilabschnitte enthalten, muss [wiederum ein Mittelwert ge](https://www.lanuv.nrw.de/fileadmin/lanuvpubl/4_arbeitsblaetter/40018.pdf)bildet werden. Bei Gewässern, für die ELWAS-WEB keine Gewässerstrukturgütedaten liefert, müssen die [für die Bewertung des Erh](https://www.lanuv.nrw.de/fileadmin/lanuvpubl/4_arbeitsblaetter/40018.pdf)altungszustandes notwendigen Parameter abgeschätzt werden. vgl. LANUV 2017, Arbeitsblatt 18, [Gewässerstruktur in Nordr](https://www.lanuv.nrw.de/fileadmin/lanuvpubl/4_arbeitsblaetter/40018.pdf)hein-Westfalen. Kartieranleitung für die kleinen bis großen Fließgewässer).

[LANUV 2012 - Arbeitsblat](https://www.lanuv.nrw.de/fileadmin/lanuvpubl/4_arbeitsblaetter/40018.pdf)t 18 Gewässerstruktur in Nordrhein-Westfalen; Kartieranleitung für die kleinen bis großen Fließgewässer

[2.\) Bewertung der Artenzusammensetzung gem. EU-WRRL: Diese Daten können dem ELWAS-WEB entnommen werden. Starten Sie](https://www.lanuv.nrw.de/publikationen/details/?tx_cart_product%5Bproduct%5D=4&cHash=89b43009625704ca18958d91a9d2d4ee)  [dazu ELWAS-WEB \(http:/](https://www.lanuv.nrw.de/publikationen/details/?tx_cart_product%5Bproduct%5D=4&cHash=89b43009625704ca18958d91a9d2d4ee)/www.elwasweb.nrw.de) und klicken Sie --> Karte --> Wasserramenrichtlinie --> Oberflächenwasserkörper -- [> Bewertung --> Ökologie](https://www.lanuv.nrw.de/publikationen/details/?tx_cart_product%5Bproduct%5D=4&cHash=89b43009625704ca18958d91a9d2d4ee) --> OFWK Komponentenbewertung Biologie --> dann den Link unter dem Schriftzug anklicken --> dann "3. [Zyklus" und Komponente](https://www.lanuv.nrw.de/publikationen/details/?tx_cart_product%5Bproduct%5D=4&cHash=89b43009625704ca18958d91a9d2d4ee) "Makrophyten (LUA-NRW-Verfahren)" auswählen. Zoomen Sie nun auf das betreffende Gewässer in der [Karte, aktivieren Sie das I](https://www.lanuv.nrw.de/publikationen/details/?tx_cart_product%5Bproduct%5D=4&cHash=89b43009625704ca18958d91a9d2d4ee)nfo-Werkzeug (i) und klicken Sie das Gewässer an. Sind mehrere unterschiedlich bewertete Teilabschnitte [vorhanden, müssen diese](https://www.lanuv.nrw.de/publikationen/details/?tx_cart_product%5Bproduct%5D=4&cHash=89b43009625704ca18958d91a9d2d4ee) gutachterlich zusammengeführt werden. Sind für das jeweilige Gewässer in ELWAS-WEB keine Angaben [enthalten, erfolgt eine guta](https://www.lanuv.nrw.de/publikationen/details/?tx_cart_product%5Bproduct%5D=4&cHash=89b43009625704ca18958d91a9d2d4ee)chterliche Einschätzung.

[Vgl. dazu LANUV 2017 - A](https://www.lanuv.nrw.de/publikationen/details/?tx_cart_product%5Bproduct%5D=4&cHash=89b43009625704ca18958d91a9d2d4ee)rbeitsblatt 30. NRW-Verfahren zur Bewertung von Fließgewässern mit Makrophyten - Fortschreibung und [Metrifizierung. 2. überarbe](https://www.lanuv.nrw.de/publikationen/details/?tx_cart_product%5Bproduct%5D=4&cHash=89b43009625704ca18958d91a9d2d4ee)itete und ergänzte Auflage.

 $^{3)}$  ein hervorragender Zustand der Artenzusammensetzung kann ggfl. GSGK 5 oder 6 ausgleichen

[4.\) Daten zur Saprobie von Fließgewässern: Diese Daten können dem ELWAS-WEB entnommen werden. Starten Sie dazu E](http://www.elwasweb.nrw.de/)LWAS-[WEB \(http://www.elwasweb.nrw.de\)](http://www.elwasweb.nrw.de/) und klicken Sie --> Karte --> Wasserrahmenrichtinie -->Oberflächenwasserkörper --> Bewertung -- [> Ökologie](http://www.elwasweb.nrw.de/)

Die niedrigste Bewertung dieses Teilparameters bestimmt die Gesamtbewertung der Beeinträchtigungen